Handout 6.1 - Grundlagen ll. Olivia Schwarz und Mirco Leali, Mai 2022

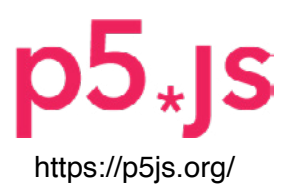

### **function preload**

Dieser Code dient dazu, ein Bild auf der Canvas zu platzieren.

```
let img;
function preload() {
   img = loadImage("Datei_Name.png");
}
function setup() {
   createCanvas(420, 660);
}
function draw() {
   background(150);
   image(img, 0, 0);
   img.resize(420, 660);
   if (mouseIsPressed) {
     print(mouseX, mouseY);
   }
}
```
Handout 6.2 - Grundlagen ll. Olivia Schwarz und Mirco Leali, Mai 2022

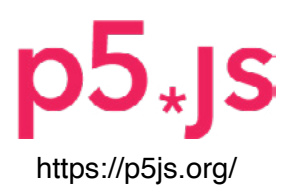

### **function preload**

Erklärungen zum Code

```
img = loadImage("Datei_Name.png");
let img;
function preload() {
}
function setup() {
   createCanvas(420, 660);
}
function draw() {
   background(150);
   image(img, 0, 0);
   img.resize(420, 660);
   if (mouseIsPressed) {
     print(mouseX, mouseY);
  }
}
```
if (mouseIsPressed) ("mouse is pressed") prüft, ob die Maustaste gedrückt wird.

mouseX, mouseY sind die horizontalen und senkrechten Koordinaten der Maus.  $x_2$ -y-Koordinaten des Cursos in de

Der Code hat die Funktion, dass beim Drücken der Mausetaste die x-y-Koordinaten des Cursors in der console angezeigt werden.

#### **let img;**

let erstellt und benennt eine neue Variable. Eine Variable ist ein Container für einen Wert.

#### function preload()

**function predocution predocution predocution in the canvas.** preload platziert das Bild auf der

#### $\mathbf{img} = \mathbf{loading}(\textbf{"Datei\_Name");}$

**img = loadImage ("Datei\_Name");** Befehl, das Bild zu laden. kommt der Dateiname des Bildes. Der Code img. loadImage gibt den ("Datei\_Name") in diese Klammer

> Für **"Datei\_Name"** wird der oder .png) eingegeben. Befehl, das Bild zu laden. ("Datei\_Name") in diese Klammer > Für **"Datei\_Name"** wird der jeweilige Dateiname der Bild-Datei inklusive Endung (.jpg

#### **image (img, 0, 0);**

**image (img, 0, 0);** Code benötigt um den Inhalt der platzieren. Die Zahlen (img, **0, 0**) stehen für die Koordinaten der linken oberen Bildecke. In der function draw() wird dieser Variablen img auf der Canvas zu

**img.resize (420, 660);** 

**img.resize (420, 660);** Anzahl Pixel, in diesem Beispiel auf resize() skaliert das Bild auf die 420 x 660 Pixel.

Handout 6.3 - Grundlagen ll. Olivia Schwarz und Mirco Leali, Mai 2022

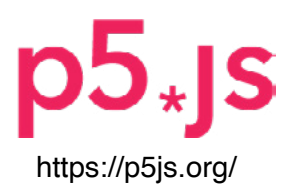

#### **function moving eyes**

Dieser Code dient dazu, die Augen mittels der Position des Mauszeigers zu bewegen.

```
function setup() {
   createCanvas(420, 660);
}
function draw() {
   background(255);
   // Large eye right
   fill(255);
   ellipse(218, 160, 30, 30);
   //large eye left
   ellipse(180, 160, 30, 30);
   // moving Pupil right
   fill(0, 0, 255);
   let p1 = map(mouseX, 0, width, 210, 220);
  let p2 = map(mouseY, 0, height, 150, 162); ellipse(p1, p2, 10, 10);
   // moving Pupil left
   fill(0, 0, 255);
  let p3 = map(mouseX, 0, width, 172, 182);let p4 = map(mouseY, 0, height, 150, 162); ellipse(p3, p4, 10, 10);
}
```
Handout 6.4 - Grundlagen ll. Olivia Schwarz und Mirco Leali, Mai 2022

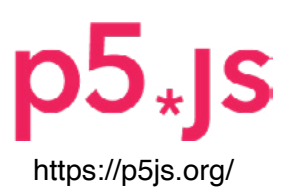

### **function moving eyes**

Erklärungen zum Code

```
ellipse(p3, p4, 10, 10);
exercise exercise (420, 660);
                                         let p2 = map
                                             bereich zu.
function setup() {
}
moving eyes
function draw() {
   background(255);
   // Large eye right
   fill(255);
   ellipse(218, 160, 30, 30);
   //large eye left
   ellipse(180, 160, 30, 30);
   // moving Pupil right
   fill(0, 0, 255);
  let p1 = map(mouseX, 0, width, 210, 220);let p2 = map(mouseY, 0, height, 150,162);
   ellipse(p1, p2, 10, 10);
   // moving Pupil left
   fill(0, 0, 255);
  let p3 = map(mouseX, 0, width, 172, 182);let p4 = map(mouseY, 0, height, 150,162);
}
                                               fill \overline{h}bereich zu.
```
> Der Code für die beiden Pupillen wird wiederholt, lediglich die **ellipse** Ellipse. **(180, 160, 30, 30);**  fill definiert die Farbe der Augen. **//large eye left ellipse (218, 160, 30, 30); fill (255); // Large eye right ellipse (218, 160, 30, 30); fill (255); ellipse (180, 160, 30, 30);** Ellipse. **//large eye left** fill definiert die Farbe der Augen.

fill definiert die Farbe der Augen.

> Der Code für die beiden Pupillen wird wiederholt, lediglich die werdenseige zur die Diensteiten zur Diensteiten wird zur Diensteiten wird zur Diensteiten zur Diensteiten zur<br>Variablen müssen umbenannt werden: let p1 wird zu p3, p2 zu p4. **// moving Pupil right fill (0,0,255);**

// moving Pupil right ist ein erklären-**// moving Pupil right**  der Kommentar zum Code. **fill (0, 0, 255) bestimmt die Farbe der** dewegten Pupille.

**det p1 = map**  $($ mouseX, 0, width, 210, 220);  $\binom{11}{11}$  ( $\binom{10}{3}$ ,  $\binom{5}{10}$ ,  $\binom{10}{3}$ ,  $\binom{10}{3}$ ,  $\binom{10}{3}$ 

mouseX beinhaltet die horizontale **Koordinate der Maus, mouseY die (mouse)** vertikale Koordinate. map weist Zahlen eines bestimmten auf die horizontale horizontale horizontale horizontale horizontale horizontal<br>Europa <mark>map weist Zahlen eines bestimmten</mark> Wertebereichs einem anderen Werte- $\mathbf b$ ereich zu.  $\mathcal{W}^{(1)}$  width entspricht der Breite der Canvas. Bei diesem Bsp. stehen die Zahlen (210, 220**)** für die Pixel-Werte, in denen witch die Pupille (<mark>ellipse</mark>) bewegen wird.

#### **let p2 = map (mouseY, 0, height, 150, 162);**

<sup>1</sup>, height entspricht der Höhe der Canvas.

### **ellipse (p1, p2, 10, 10);**

**Example 2** Die Werte p1, p2 bezeichnen die Position (x- und y- Koordinaten) der **ellipse** Ellipse. **(180, 160, 30, 30); ellipse (p1, p2, 10, 10);**

Handout 6.5 - Grundlagen ll. Olivia Schwarz und Mirco Leali, Mai 2022

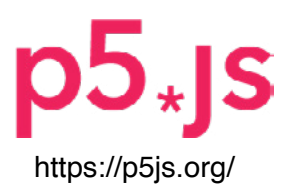

### **function moving eyes**

Dieser Code dient dazu, die Augen mittels der Position des Mauszeigers zu bewegen.

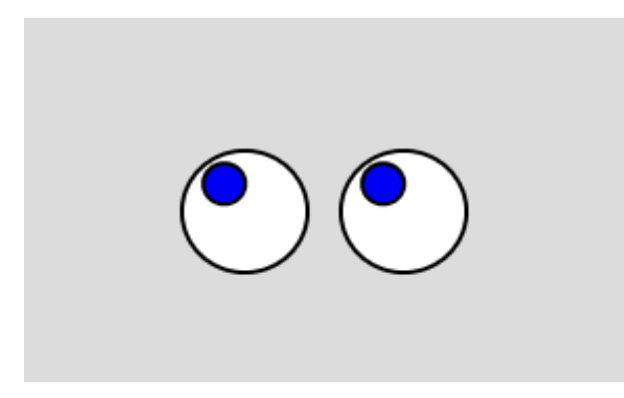

Bsp. des Codes auf dem Handout

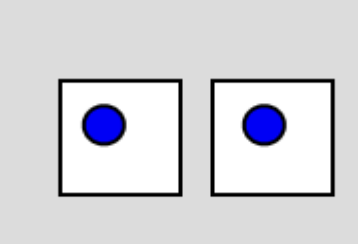

#### Bsp. mit rechteckigen Augen:

```
function draw() {
      background (220);
```
**// Large eye right fill (255); rect (218, 160, 30, 30); //large eye left rect (180,160,30,30);**

Anstatt ellipse kann rect einfügt werden damit die Augen eine andere Wirkung bekommen.

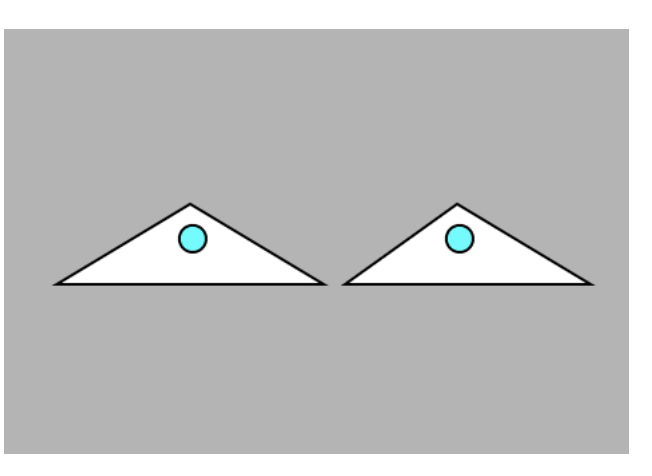

#### Bsp. mit dreieckigen Augen

```
function draw() {
      background (180);
```
**// Large eye right fill (255); triangle(218, 190,260,160,310,190); //large eye left triangle(110,190, 160,160,210,190);**

Es ist möglich die ellipse mit triangle zu ersetzen um einen z.B. stechenderen Blick der Augen zu generieren.

Handout 6.6 - Grundlagen ll. Olivia Schwarz und Mirco Leali, Mai 2022

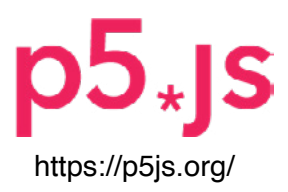

### **function mic,micLevel,AudioIn**

Dieser Code aktiviert das Computer-Mikrofon und misst die Lautstärke mit getLevel().

```
let mic, micLevel, c;
function setup() {
   createCanvas(420, 660);
  mic = new p5. AudioIn();
  mic.start();
}
function draw() {
   background(255);
   micLevel = mic.getLevel();
  c = map(mirclevel, 0, 0.5, 0, 30); fill(0);
   rect(190, 185, 40, 10 + c);
   print(micLevel);
}
```
Handout 6.7 - Grundlagen ll. Olivia Schwarz und Mirco Leali, Mai 2022

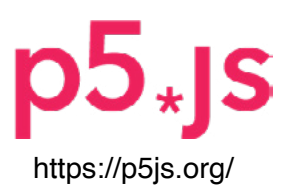

### **function mic,micLevel,AudioIn**

Erklärungen zum Code

```
let mic, micLevel, c;
function setup() {
   createCanvas(420, 660);
  mic = new p5.AudioIn(); mic.start();
}
function draw() {
   background(255);
  micLevel = mic.getLevel();c = \text{map}(\text{micLevel}, 0, 0.5, 0, 30);fill(0): rect(190, 185, 40, 10 + c);
   print(micLevel);
}
```
#### let mic, micLevel, c;

let erstellt neue Variablen (mic, micLevel,c). Eine Variable ist ein Container für einen Wert. mic bezeichnet das Mikrofon des Computers. micLevel entspricht dem Pegel der Lautstärke.<br>. Container für einen Wert. and bezeichnet das Mikrofon des Mikrofon des Mikrofons des Mikrofons des Mikrofon des Mikrofon des Mikrofon de<br>Mikrofon des Mikrofon des Mikrofon des Mikrofon des Mikrofon des Mikrofon des Mikrofon des Mikrofon des Mikrof  $E(G)$ . Eine vanable ist ein der Turken en Lautstärke.<br>Der Lautstärke er Lautstärke.

 $mic = new p5.Audioln();$ 

Der Wert des Audio-Inputs (AudioIn) wird in die Variable mic abgefüllt.

**mic.start();**

Wird in der Funktion setup benötigt um das Mikrofon zu aktivideren.

micLevel = mic.getLevel ();

**micLevel = mic.getLevel ();** der Lautstärke, die vom michalten beinhaltet der Wert micLevel beinhaltet den Wert der Mikrofon gemessen wird.

 $\alpha$  – man (miel evol.  $\Omega$ Mikrofon gemessen wird. **c = map (micLevel, 0, 0.5, 0, 30);**

Wertebereich einem neuen micLevel wird in diesem Beispiel in eine Zahl zwischen 0 und 30 Wertebereich zu. Der Wert von umgewandelt. migde in die sem Beispiel in die sem Beispiel in die sem Beispiel in die sem Beispiel in die sem Beispiel in die s map ordnet eine Zahl von einem Wertebereich zu. Der Wert von

 $\frac{100 + 100}{100}$   $\frac{105}{10}$   $\frac{10}{10}$   $\frac{1}{20}$ umgewandelt. **rect (190, 185, 40, 10 + c);**

**rect (190, 185, 40, 10 + c);** den Mund. Die Basic-Form rect steht hier für

nen die Koordinaten Rechtecks. nen die noordmaten noomselie.<br>Die Zahl 40 ist Breite des Rechtecks. 10+c definiert die Höhe. Die Variable c ist mit der Lautstärke gekoppelt, je Lauter desto grösser wird c und desto 1111 bei der geboorten zur die die geboorten die variabiliteite van die Variable van die Variable van die Vari<br>Die Variable van die Variable van die Variable van die Variable van die Variable van die Variable van die Vari c ist mit der Lautstärke gekoppelt, jeder Lautstärke gekoppelt, jeder Lautstärke gekoppelt, jeder Lautstärke g Die ersten beiden Zahlen bezeich-

#### her wird (meigher wel). **print (micLevel);**

pegel im Feld console an. So wird print (microsoft) zeigen.<br>Ton ist. print (micLevel) zeigt den Mikrofonersichtlich, wie laut der gemessene